**Date de dernière mise à jour : 14/02/2011 à 06:20**

**Windows 7 : changer l'écran de bienvenue**

Source : http://www.vulgarisation-informatique.com/article-587--windows-7-changer-ecran-bienvenue.php. Distribution interdite sans accord écrit d'Anthony ROSSETTO (http://www.vulgarisation-informatique.com/contact.php)

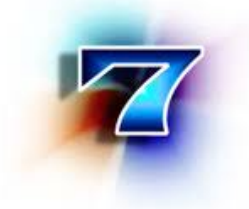

On peut remplacer le fond d'écran de bienvenue de Windows 7 par un des fonds d'écran de Windows 7 ou par une photo personnelle.Pour cela, il est nécessaire de télécharger cet l'utilitaire :

## Windows 7 Logon Background Changer

 Une fois téléchargé, décompressez-le. Exécutez ensuite le fichier **Win7LogonBackgroundChanger.exe**.

[Voici ci-dessous ce qui se présente sous](http://www.vulgarisation-informatique.com/http://windows-7-logon-background-changer.softonic.fr/) vos yeux :

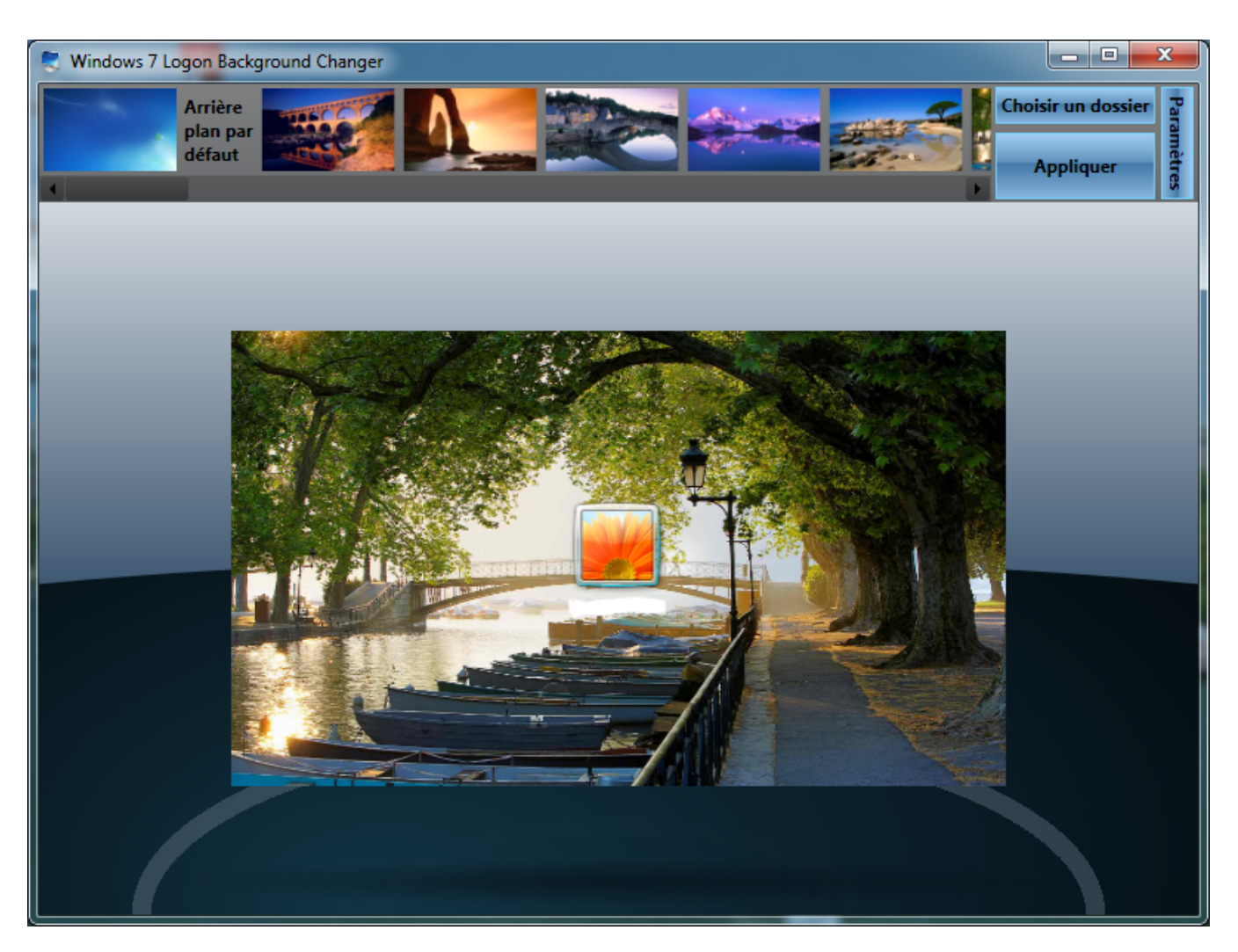

- Choisissez une des images présentées en déroulant les images vers la gauche ou vers la droite.

- Pour ajouter vos images personnelles, cliquez sur le bouton Choose a folder- (choisir un dossier) et sélectionnez une de vos images dans le dossier choisi.

- Faites un clic sur l'image à appliquer pour voir ce qui apparaîtra sur l'écran de bienvenue.
- Faites enfin un clic sur le bouton Apply- (Appliquer) pour changer l'arrière-plan avec l'image sélectionnée.

## **Note**

: Pour revenir à l'arrière-plan par défaut de Windows, lancez de nouveau Windows 7 Logon Background et appliquez l'image Windows 7 default wallpaper. (Fond d'écran par défaut)

Source : http://www.vulgarisation-informatique.com/article-587--windows-7-changer-ecran-bienvenue.php. Distribution interdite sans accord écrit d'Anthony ROSSETTO (http://www.vulgarisation-informatique.com/contact.php)